## START JOB SETUP

Select the Menu, Start Job, then From File buttons.

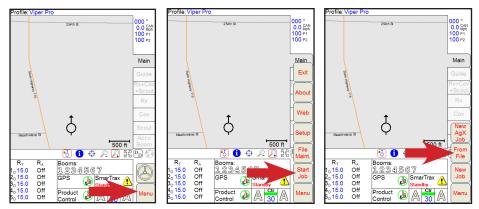

## FROM FILE OPTIONS

Select either **View Only** or **Add To Job** then select the specific job to either view or add to. Select the **OK** button when finished.

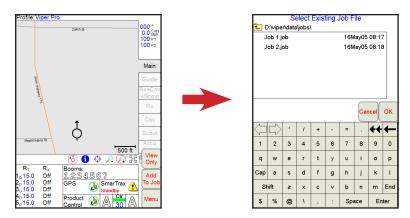

| View Only  | Can view previous job details but any<br>application added in this mode WILL NOT<br>be recorded or saved          |
|------------|----------------------------------------------------------------------------------------------------|
| Add To Job | Can view previous job details and any application added in this mode will be recorded and saved upon job closing. |

## CONTINUING A PREVIOUS JOB

Any previous job, whether just viewing or adding to, will start in *Paused* Mode. The job must be resumed before any additional application can be recorded (**Add To Job** option only). To resume any previous job, select the **Cont. Job** button and switch your product control to either *Manual* or *Automatic* from the main run screen.

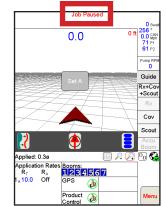

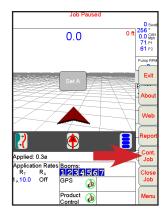

## STARTING A PREVIOUS JOB